## **Allow Stakeholders to Delegate**

For each stage, except the terminal stage (closed), you can allow stakeholders to delegate their responsibility to another user or team. The delegate action adds the delegatee as a stakeholder and notifies them of their new task. The delegatee then acts as the original stakeholder.

## **To allow delegation:**

- 1. Click the name of a workflow to open.
- 2. Click **Edit**.
- 3. Click a workflow stage to open.
- 4. Click the **Allow Delegation** checkbox.
- 5. **Optional**: Enter a name in **Delegation Label** to change the button name.

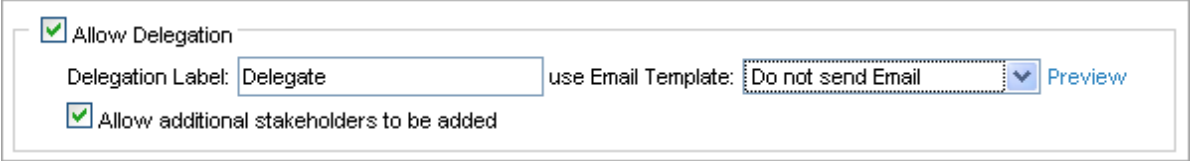

6. Click **Save**. New workflow instances will be created from the revised template.

The **Delegate** label displays in dropdowns, questionnaire taking windows, and other process related places.

Workflow instances that are already in progress are not changed.